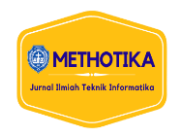

# **AUGMENTED REALITY PENGENALAN BUDAYA SIMALUNGUN (STUDI KASUS PERPUSTAKAN SIMALUNGUN)**

**Rio Ando Sitinjak, Edward Rajagukguk, Arina Prima Silalahi<sup>3</sup>** 1,2,3Fakultas Ilmu Komputer, Universitas Methodist Indonesia

**Info Artikel ABSTRAK**

#### *Histori Artikel:*

Received, Sep 9, 2019 Revised, May 20, 2020 Accepted, Jun 11, 2020

#### *Keywords:*

Kebudayaan *Augmented Reality* Aplikasi *Platform Android marker*

Budaya merupan suatu yang mudah dilihat atau dikenal yang menjadi ciri khas untuk daerah tertentu. Indonesia memiliki 37 provinsi, salah satunya provinsi Sumatera Utara yang memiliki berbagai kebudayaan yaitu budaya Simalungun. Yangmemiliki seni musik, seni tari, aksara, senjata tradisional. Yang menjadi identitas bagi provinsinya. Karena demikian, Budaya Simalungun memiliki kebudayaan yang sangat banyak, namun belum tentu semua masyarakat Indonesia mengetahui kebudayaan serta sejarah yang ada pada Provinsi Sumatera Utara. Oleh karena itu, banyak media yang digunakan untuk menyajikan informasi terkait provinsi Sumatera Utara, seperti internet, media cetak, televisi, dan sebagainya. Salah satu inovasi yang digunakan adalah teknologi Augmented Reality, yang memungkinkan penggabungan objek dunia digital ke dalam dunia nyata. Aplikasi yang berjalan di platform Android dengan menggunakan marker sebagai pemindai memungkinkan pengguna untuk melihat objek dalam bentuk 3 dimensi. Penggunaan teknologi ini diharapkan dapat menarik minat masyarakat untuk mengenal lebih jauh tentang budaya Simalungun di Sumatera Utara. Dengan demikian, informasi budaya dapat lebih menarik dan mudah dipahami.

*This is an open access article under the [CC BY-SA](https://creativecommons.org/licenses/by-sa/4.0/) license.*

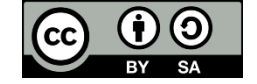

#### *Penulis Koresponden:*

Rio Ando Sitinjak, Fakultas Ilmu Komputer, Universitas Methodist Indonesia, Medan, Jl. Hang Tuah No.8, Medan - Sumatera Utara. Email: [riositinjak0707@gmail.com](mailto:riositinjak0707@gmail.com)

#### **1 PENDAHULUAN**

Kebudayaan merupakan warisan yang tak ternilai harganya bagi bangsa ini. Kebudayaan itu harus dilestarikan, dijaga dan dimanfaatkan. Kebudayaan mengandung dua kemampuan sekaligus, yaitu kemampuan untuk melestarikan dan kemampuan untuk mengembangkan. Kemampuan mempertahankan kebudayaan agar keberadaannya tetap lestari, dan kemampuan mengembangkan kebudayaan agar lebih berkembang dan lebih maju meskipun adanya perubahan zaman. Kemampuan tersebut sangat bergantung pada tingkat ketahanan budaya masyarakatnya. Semakin rendah ketahanan budaya masyarakat, semakin kuat budaya luar memengaruhi dan bahkan menghilangkannya secara perlahan-lahan [1].

Kebudayaan Indonesia dari zaman ke zaman selalu mengalami perubahan. Perubahan itu terjadi karena faktor masyarakat yang memang menginginkan perubahan kebudayaan, atau karena masuknya unsur-unsur globaisasi ke dalam kebudayaan Indonesia. Salah satunya yang ada di Sumatera Utara. Suku Batak Simalungun. Suku Batak Simalungun meliputi kecamatan Bandar Huluan, kecamatan Bandar Masilam, kecamatan Dolok Batu Nanggar, kecamatan Girsang Sipangan Bolon dan beberapa kecamatan lainnya

*Augmented Reality* sangat cepat sekali berkembang, di Indonesia telah banyak aplikasi-aplikasi yang menggunakan teknologi *Augmented Reality*, salah satunya, *Sky Map*, *AR Canvas*, *Google Translate*, *Google ARCore*, *IKEA Place*, *Filter Instagram*, dan *Google Lens*. *Augmented Reality* merupakan terobosan di bidang teknologi yang sangat canggih, karena dengan teknologi ini kita dapat membuat segala hal yang abstrak atau virtual bias kelihatan nyata atau real[2]. Dengan menerapkan augmented reality pembelajaran mengenai budaya batak Simalungun akan lebih menarik, Supaya peninggalan budaya tidak lenyap seiring waktu/zaman, sehingga hendak bisa diketahui sejarah menimpa batak simalungun hingga pada generasi-generasi selanjutnya. Saat ini hampir disetiap kalangan menyukai tampilan yang menarik, atraktif dan dinamis. Dengan menerapkan *Augmented Reality* pembuatan aplikasi pengenalan budaya akan lebih menarik[3].

#### **2 METODE PENELITIAN**

Aplikasi interaktif 3D yang memanfaatkan teknologi *Augmented Reality* sebagai sarana informasi pengenalan kebudayaan Sumatera Utara yang interaktif dan menarik masyarakat umum yang dikemas dalam sebuah aplikasi berbasis *android*. Aplikasi ini dibuat dengan menggunakan *software Unity 3D*. Dan hasil perancangan aplikasi ini diharapkan mampu memberikan kemudahan, untuk meningkatkan efektivitas dan efisiensi bagi pihak penggunanya. Aplikasi ini juga menggunakan *marker. Marker*  biasanya merupakan ilustrasi hitam dan putih persegi dengan batas hitam tebal dan latar belakang putih. Komputer akan mengenali posisi dan orientasi marker dan menciptakan dunia *Virtual 3D* yaitu titik (0,0,0) dan tiga sumbu yaitu X, Y, Z. *Marker Based Tracking* ini sudah lama dikembangakan sejak 1980-an dan pada awal 1990-an mulai dikembangkanuntuk penggunaan *Augmented Reality*[4]*.*

*Framework* penelitian adalah gambaran tentang langkah-langkah yang mencangkup dari awal penelitian sampai dengan akhir penelitian. Tujuannya agar penelitian yang dilakukan dapat terlaksana secara terstruktur dan menghasilkan hasil penelitian yang sesuai. Berikut penjelasan dari tahapan dalam penelitian, dapatdilihat pada gambar 1.

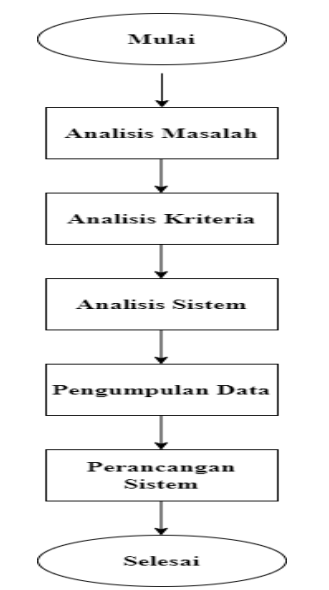

Gambar 1 *Flowchart Framework* Penelitian

#### **2.1 Perancangan Sistem**

Perancangan merupakan pengambaran, perencanaan dan pembuatan sketsa yang bertujuan untuk melakukan tahap awal dalam merancang suatu sistem. Perancangan juga merupakan suatu proses pengembangan setelah melakukan analisa kemudian difokuskan pada suatu bentuk perencanaan.

#### **2.2** *Android*

*Android* merupakan sistem operasi berbasis linux yang dirancang untuk perangkat seluler layar sentuh seperti telepon pintar dan komputer *tablet .Android* bersifat *open source* dan memungkinkan penggunanya untuk memasang aplikasi baik yang diperoleh dari toko aplikasi seperti *Google Play* ataupun dengan mengunduh dan memasang berkas apk. Apk adalah paket aplikasi android yang digunakan untuk menyimpan sebuah aplikasi atau program yang akan dijalankan pada perangkat *android*[5]

## **2.3** *Multimedia*

*Multimedia* juga bisa berarti kombinasi dari paling sedikit dua media *input* atau *output*. *Multimedia* pun bisa dibagi menjadi dua kategori, yaitu *multimedia linier dan multimedia* interaktif. *Multimedia linier* adalah *multimedia* yang tidak dilengkapi dengan alat pengontrol yang dapat dioperasikan oleh pengguna. *Multimedia* pembelajaran dapat diartikan sebagai aplikasi *multimedia* yang digunakan dalam proses pembelajaran, dan itu juga untuk menyalurkan pesan (pengetahuan, sikap dan keterampilan) serta dapat merangsang pikiran, perasaan, perhatian dan kemauan yang belajar sehingga secara sengaja proses belajar terjadi,bertujuan, terarah, dan terkendali[6].

## **2.4** *Vuforia*

*Vuforia* adalah *Augmented Reality Software Development Kit* (SDK) untukperangkat *mobile*  yang memungkinkan pembuatan aplikasi *Augmented Reality.* SDK ini menggunakan teknologi *computer vision* untuk mengenali dan melacak gambar *planar* (Gambar Target) dan objek 3D sederhana, seperti kotak, secara *real- time*. Kemampuan *vuforia* yang dapat merubah kertas dengan lataran kosongmenjadi tampil dengan grafis 3D yang menarik, karena adanya teknologi *Augmented Reality*. Dengan *vuforia,* developer dapat memaksimalkan kemampuan teknologi *Augmented Reality*  untuk menciptakan konten seperti, aplikasi, game, iklan dan presentasi. Image Target adalah gambar yang bisa dilacak dan dideteksi oleh *Vuforia SDK. Vuforia SDK* mengaplikasikan algoritma khusus untuk mendeteksi dan melacak fitur yang secara natural ditemukan didalam sebuahgambar. *Vuforia SDK* mengenali image target dengan membandingkan fitur yang ada pada gambar fisik dengan gambar yang ada didalam *database* aplikasi. Ketika gambar terdeteksi, SDK akan melacak gambar selama berada di sudut pandang kamera. Fitur yang dilacak oleh *vuforia* SDK adalah detail berbentuk sudut pada gambar[7].

## **2.5** *C# ( See – Sharp )*

*C#* ( Dibaca *See – Sharp* ) adalah bahasa pemrogramaan baru yang diciptakan oleh Microsoft. Dikembangkan dibawah kepemimpinan Anders

Hejlssberg yang *notabene* juga telah menciptakan berbagai macam bahasa pemrograman termasuk *Borland C++* dan *Borland*[8]]

## **2.6 Perencanaan Sistem**

Perencanaan sistem dilakukan setelah mendapatkan gambaran jelas mengenai apa yang harus dikerjakan. Perancangan sistem secara umum dilakukan dengan menggunakan *UML (Unified Modeling Languange)*[9]. Dalam membangun aplikasi, penulis menggunakan 2 jenis diagram, yaitu diagram *flowchart*, *use case* diagram. *Use case* diagram ditunjukkan pada Gambar 2 berikut

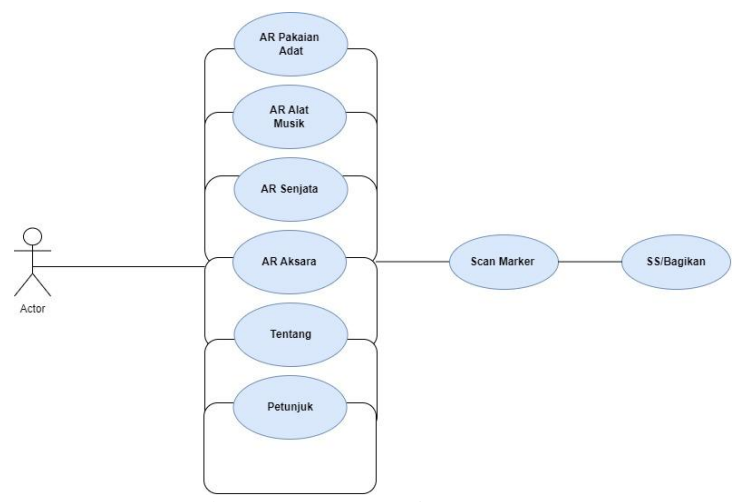

Gambar 2 *Use Case* Diagram

## **2.7** *Flowchart* **Diagram**

*Flowchar*t adalah bagan yang menggambarkan urutan instruksi proses dan hubungan suatu proses denggan proses lainnya menggunakan simbol-simbol tertentu, digunakan sebagai alat bantu komunikasi dan dokumentasi. Dalam analisis sistem, *flowchart* ini digunakan secara efektif untuk menelusuri alur suatu laporan atau form. Secara umum alur sistem aplikasi budaya Simalungun dengan menggunakan *augmented reality* dapat dilihat pada Gambar 3 *Flowchart* Pengenalan Budaya Simalungun

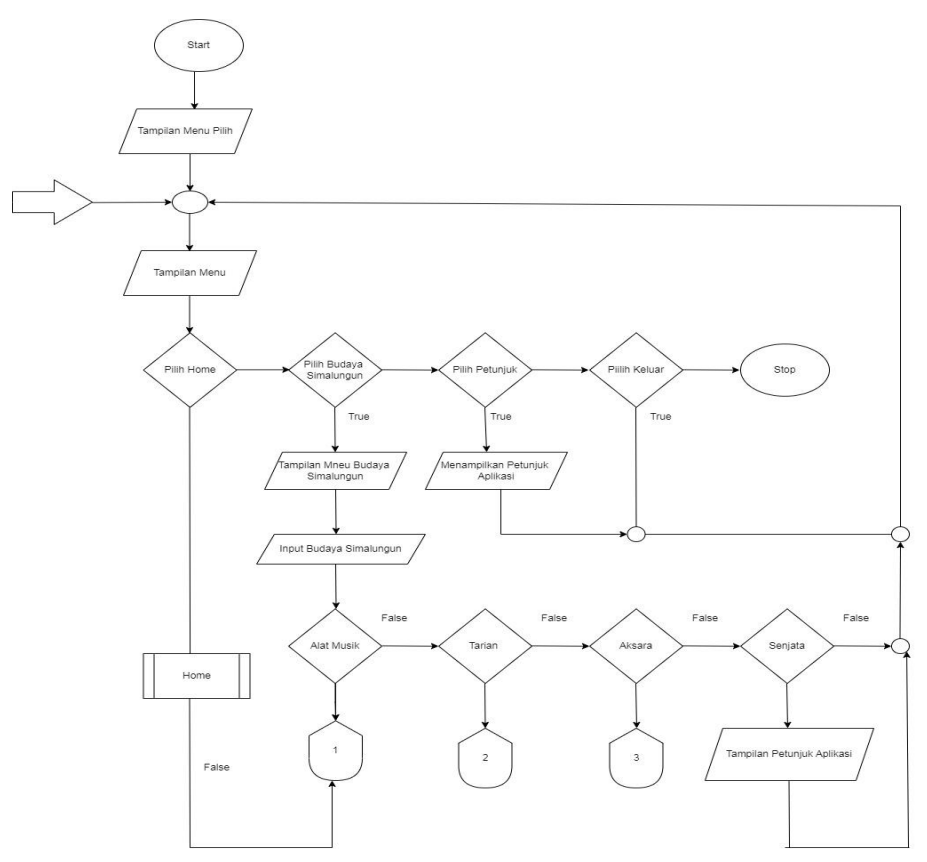

Gambar 3. *Flowchart* Pengenalan Budaya Simalungun

#### **3 HASIL DAN PEMBAHASAN**

Hasil pengujian marker pada aplikasi AR Simalungun dapat dilihat pada Tabel 1. berikut : Tabel 4.2 Hasil *Pengujian Marker*

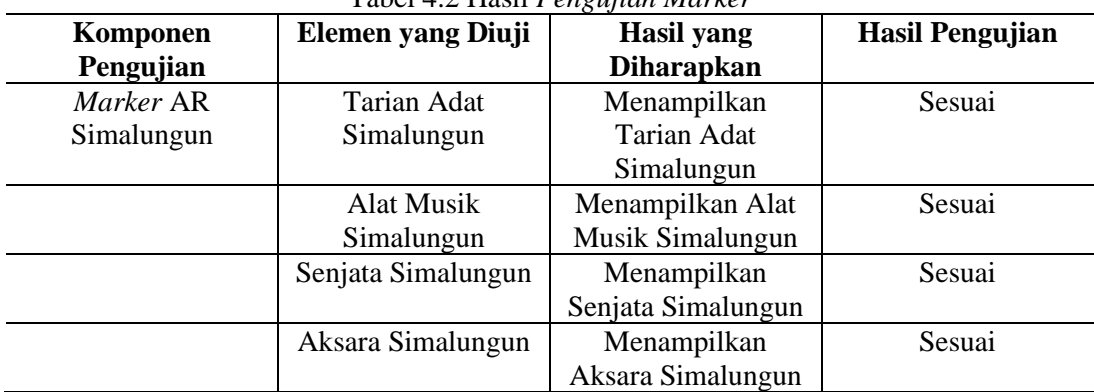

Berikut adalah hasil dari tampilan aplikasi *augmented reality:*

1. Menu utama merupakan tampilan awal sewaktu aplikasi dibuka dan terdapat beberapa menu yaitu menu Mulai, Petunjuk dan Tentang. Menu utama dapat dilihat pada Gambar 4

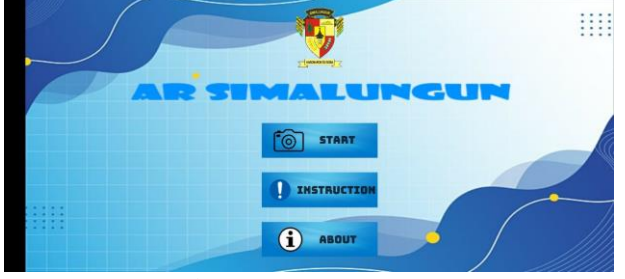

Gambar 4 Menu Utama

#### 2. Tampilan Menu Mulai

Beberapa menu yaitu menu alat msuik, menu tarian, menu senjata, menu aksara. Menu mulai merupakan tampilan untuk menampilkan menu *Augmented Reality* Alat Musik, *Augmented Reality* Rumah, *Augmented Reality* Tarian, *Augmented Reality* Senjata dan *Augmented Reality* Aksara Menu mulai dapat dilihat pada Gambar 5

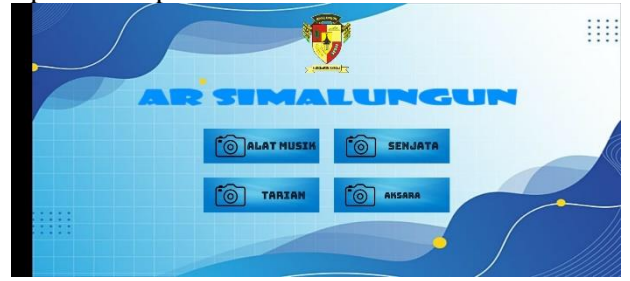

Gambar 5 Menu Mulai

3. Tampilan Menu Alat Musik

Di menu tampilan alat musik memiliki empat *button, button scan marker* untuk menscan gambar lat musik, *button* info gondrang untuk menampilkan menu penjelasan gondrang, *button* info ogung menampilkan penjelasan ogung, *button* sarune menjelasakan info sarune. Menu alat musik dapat dilihat pada Gambar 6

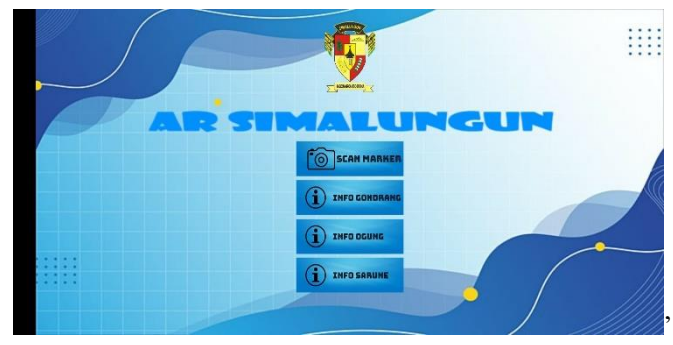

Gambar 6 Alat Musik

4. Tampilan Menu *Marker* Alat Musik Menu *scan marker* alat musik merupakan tampilan untuk menampilkan *Augmented Reality* kamera aktif dan melakukan pemindaian *marker* yang akan menampilkan objek 3D yaitu alat musik. Tampilan menu *marker* dapat dilihat pada Gambar 7

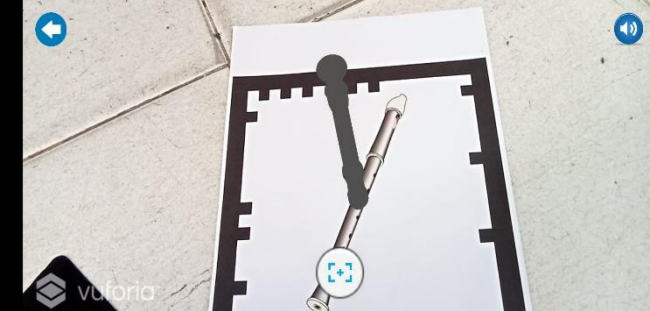

Gambar 7 Menu *Scan Marker* Musik

5. Tamapilan Menu Informasi Alat Musik Menu informasi alat musik merupakan tampilan untuk menampilkan *popup* tentang informasi dari alat musik. Menu informasi alat musik dapat dilihat pada Gambar 8

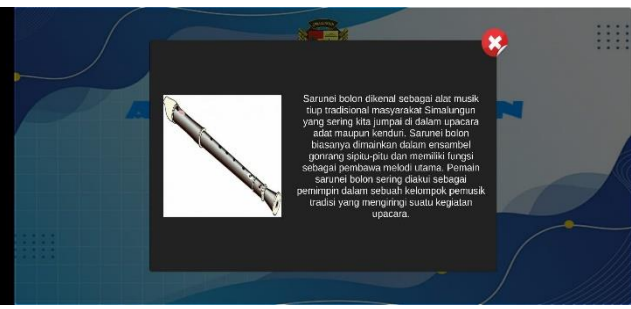

Gambar 8 Tampilan Menu Informasi Alat Musik

6. Tampilan Menu Tarian

Di menu tarian ada dua *button* tampilan untuk menampilkan scan marker dan juga menu informasi dari tarian adat tersebut. Menu tarian dapat dilihat pada Gambar 9

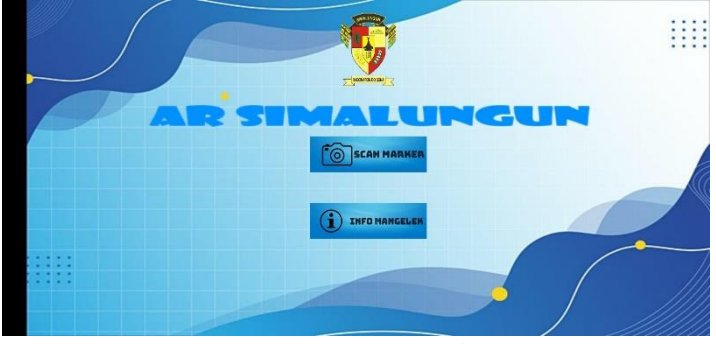

Gambar 9 Menu Tarian

- 7. Tampilan Menu Scan Marker Tarian
	- Menu *scan marker* merupakan tampilan untuk menu menampilkan *Augmented Reality* kamera aktif dan melakukan pemindaian *marker* yang akan menampilkan objek 3D tarian. Objek akan beranimasi serta memutar audio dan terdapat tombol kembali. Menu *scan marker* tarian dapat dilihat pada Gambar 10

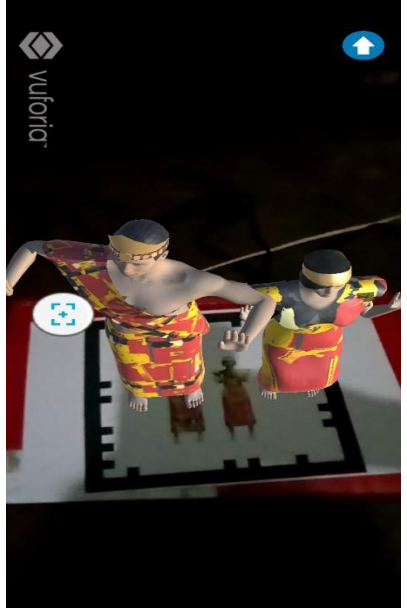

Gambar 10 *Scan Marker* Tarian

8. Tampilan Menu Aksara

Menu aksara merupakan tampilan untuk menampilkan menu *scan marker* dan juga informasi dari aksara tersebut. Menu aksara dapat dilihat pada Gambar 11

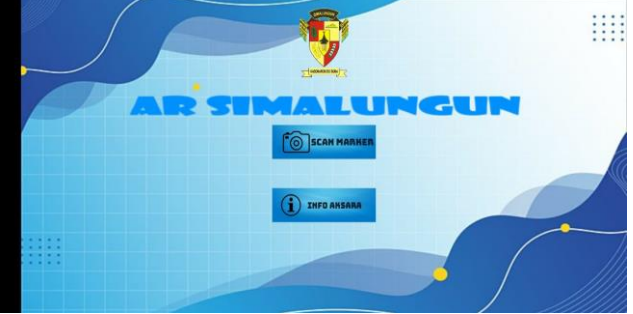

Gambar 11 Tampilan Menu Aksara

9. Tampilan *Scan Marker* Aksara Menu *scan marker* merupakan tampilan untuk menu menampilkan *Augmented Reality* kamera aktif dan melakukan pemindaian *marker* yang akan menampilkan objek 3D aksara. Tampilan *scan marker* aksara dapat dilihat pada Gambar 12

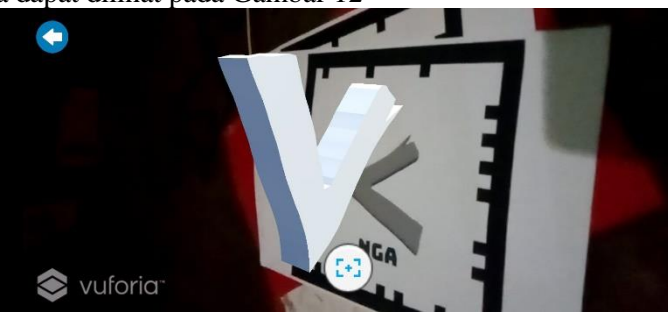

Gambar 12 Scan Marker Aksara

10. Tampilan Menu Senjata

Menu senjata merupakan tampilan untuk menampilkan menu *scan marker* dan juga informasi dari aksara tersebut. Menu aksara dapat dilihat pada Gambar 13

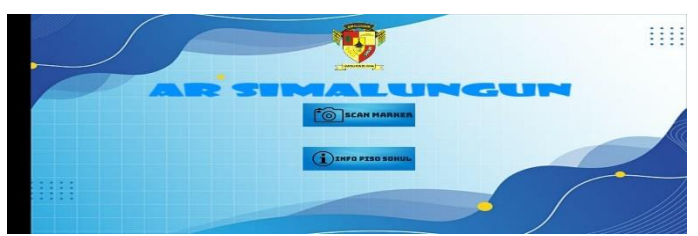

Gambar 13 Menu Senjata

11. Tampilan Scan Marker Senjata

Menu *scan marker* merupakan tampilan untuk menampilkan *Augmented Reality* kamera aktif dan melakukan pemindaian marker yang akan menampilkan objek 3D senjata. Dan terdapat tombol menu kembali. Menu *scan marke*r senjata dapat dilihat pada Gambar 14

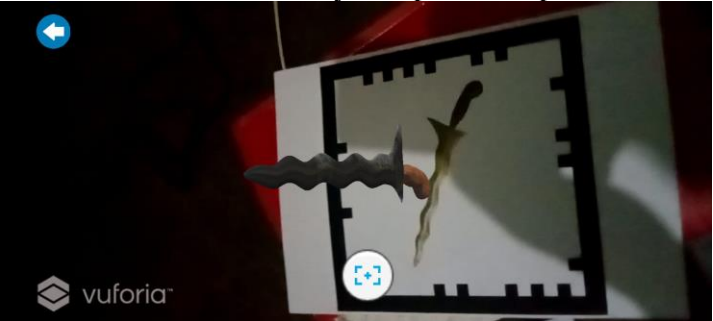

Gambar 14 Scan Marker Senjata

## **4 KESIMPULAN**

Berikut ini adalah kesimpulan dari pembuatan AR Sumut:

- 1. Aplikasi *Augmented Reality* Simalungun dapat memperkenalkan beberapa kebudayaan yang ada di Sumatera Utara yang di tampilkan dalam bentuk *Augmented Reality*
- 2. Aplikasi pengenalan budaya Simalungun dapat digunakan sebagai acuan dalam belajar pengenalan budaya Simalungun.
- 3. Agar mendapatkan hasil yang baik dalam menampilkan animasi 3D maka jarak minimal adalah 10 cm dari titik lokasi yang sudah ditandai
- 4. Aplikasi tidak dapat menampilkan model animasi 3D ketika tidak ada cahaya.

## **REFERENSI**

- [1] A. Tejawati, J. A. Widians, R. Sulle, Muhammad Bambang Firdaus, A. Prafanto, and F. Alameka, "Pemodelan Konsep Augmented Reality Motif Batik Dayak Kalimantan Timur," *METIK J.*, vol. 6, no. 1, pp. 37–44, Jul. 2022, doi: 10.47002/metik.v6i1.333.
- [2] I. Setiyarni, M. Sisilia, and S. Budi Karya Natar, "LITERATURE REVIEW PEMANFAATAN AUGMENTED REALITY SEBAGAIMEDIA PEMBELAJARAN," 2022.
- [3] A. Gemala Jondya, J. Josh, D. Pradipta Saputro, and L. Christopher Sungkharisma, "Pengembangan Aplikasi Augmented Reality 'e-Museum' dengan Metode Agile untuk Meningkatkan Pengalaman Pengunjung Museum," *J. Inf. Syst. Res.*, vol. 3, no. 4, 2022, doi: 10.47065/josh.v3i4.1746.
- [4] Suharni., "Penerapan Augmented Reality dengan Markerless Pada Aplikasi," *J. Inf. Syst. Res.*, vol. 4, no. 2, pp. 492–500, 2023, doi: 10.47065/josh.v4i2.2748.
- [5] A. Labellapansa, M. Restu, and A. Ratri, "Augmented Reality Bangunan Bersejarah Berbasis Android (Studi Kasus : Istana Siak Sri Indrapura)," *J. Res. Dev.*, vol. x, No.x, no. 2, pp. 1–5.
- [6] F. Zulham Adami and C. Budihartanti, "PENERAPAN TEKNOLOGI AUGMENTED REALITY PADA MEDIA PEMBELAJARAN SISTEM PENCERNAAN BERBASIS ANDROID".
- [7] "APLIKASI SIMULASI ALGORITMA PENJADWALAN SISTEM".
- [8] R. Crasseus and E. Lumba, "Perancangan Media Pembelajaran Pengenalan Keluarga Kudus untuk Anak-Anak Menggunakan Teknologi Augmented Reality Berbasis Android," 2022.
- [9] A. P. Silalahi and H. G. Simanullang, "Dashboard management penjualan dan pembelian pada tangkahan ikan," *INFORMATIKA*, vol. 13, no. 1, p. 46, 2021, doi: 10.36723/juri.v13i1.260.